By Tony Metz, Metz, LLC

### **INTRODUCTION**

A command line utility called ug\_inspect is provided by UGS that allows you to inspect NX part files without starting NX.

This article will describe how to use the basic commands of the ug\_inspect utility, look at basic part information, scan a part to determine if it is corrupt and extract Parasolid data from a NX part.

### **LOCATING UG\_INSPECT**

Ug inspect is an executable program normally located in the UGII\_BASE\_DIRUGII folder. In a typical installation, ug\_inspect will be located in folder C:Program FilesUGSNX 4.0UGII.

One method for using the ug\_inspect utility is to open a command line prompt window.

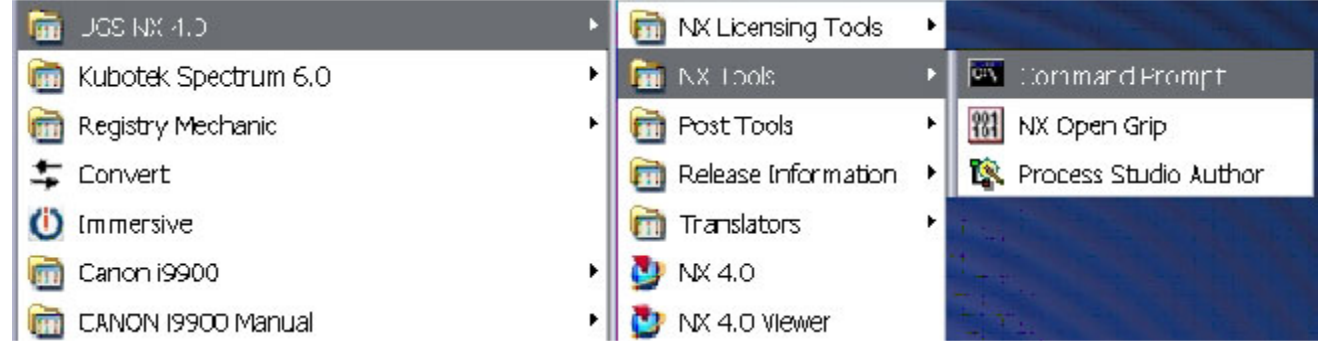

Once the command prompt window is open, change your current working folder to the location where your NX part files exist. In this article, all part files will be located in folder c:ug\_inspect.

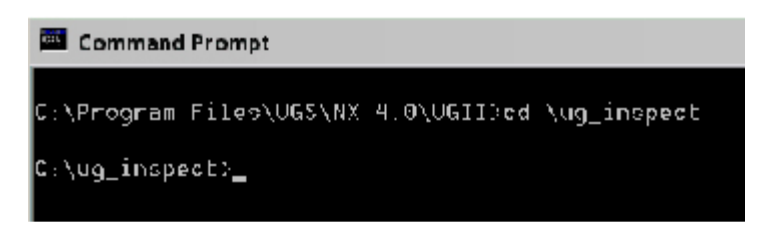

### **BASIC COMMANDS**

Typing ug inspect without any command switches will give you a brief introduction to the utility.

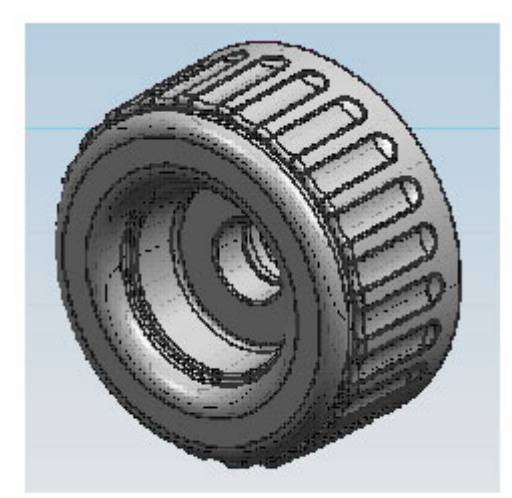

wheel.prt used in ug\_inspect samples

| <b>Command Prompt</b>          |                                                             |                                                                           |  |  |
|--------------------------------|-------------------------------------------------------------|---------------------------------------------------------------------------|--|--|
|                                |                                                             |                                                                           |  |  |
| C:\ug_inspect>ug_inspect -help |                                                             |                                                                           |  |  |
|                                |                                                             | Usage: ug_inspect [(switches)] (filenames)                                |  |  |
|                                |                                                             | where <filenames> are NX part file names, and</filenames>                 |  |  |
|                                | (switches)                                                  | are optional command line arguments which may be<br>one of the following: |  |  |
|                                | $-$ help                                                    | prints this message                                                       |  |  |
|                                | $  m$                                                       | prints Record Manager partition                                           |  |  |
|                                | TEMPO                                                       | prints CMOD partition                                                     |  |  |
|                                | 19991                                                       | prints the Expresssion partition                                          |  |  |
|                                | $-00C$                                                      | prints the Occurrences partition                                          |  |  |
|                                | -path                                                       | prints Path partitions                                                    |  |  |
|                                | $-ps$                                                       | prints Parasolid partition(s)                                             |  |  |
|                                | $ f$ ull                                                    | prints all partitions                                                     |  |  |
|                                | -trace                                                      | prints tracing info as it reads the part                                  |  |  |
|                                | -cookies                                                    | prints cookie and object id information                                   |  |  |
|                                | -refs                                                       | prints most recent referenced part information                            |  |  |
|                                | -all_refo                                                   | prints all referenced part information                                    |  |  |
|                                | <b>ESCEN</b>                                                | scans for known part corruptions                                          |  |  |
|                                |                                                             | -check checksums (part file)                                              |  |  |
|                                |                                                             | Checks checksums on compressed Parasolid data                             |  |  |
|                                |                                                             | "extract_all <part file=""> [<filename>]</filename></part>                |  |  |
|                                | -extract (id) <part file=""> [<filename>]</filename></part> |                                                                           |  |  |
|                                |                                                             | Extracts Parasolid transmit files - <id> is a</id>                        |  |  |
|                                |                                                             | partition id number, spart files is a part file name.                     |  |  |
|                                |                                                             | and (filename), if specified, is the filename without                     |  |  |
|                                |                                                             | extension to use for generating output file names.                        |  |  |
|                                |                                                             | If omitted this is generated from the part file name.                     |  |  |
|                                |                                                             | Use -extract_all for pre-012 part files.                                  |  |  |
|                                | -release                                                    | Just print release information about the part.                            |  |  |
| C:\ug_inspect>                 |                                                             |                                                                           |  |  |
|                                |                                                             |                                                                           |  |  |
|                                |                                                             |                                                                           |  |  |

ug\_inspect-help switch

By typing ug\_inspect –help you will see all of the available command switches that the utility uses.

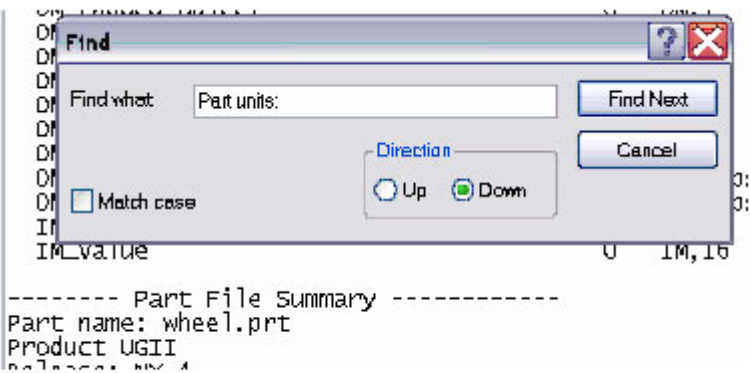

Using the Find command in a text editor to evaluate ug\_inspect output file

When using this utility, the .prt suffix is required for the filename for each NX part file that you want to inspect. The utility will not recognize a filename without a suffix.

Output data from this utility can be lengthy. When running the utility, redirecting the output from the screen to a text file is recommended. This accomplishes two objectives, first you are able to view the complete contents of the output listing and secondly you are able to use the find command in your text editor to quickly go to a specific part of the output file.

An example to redirect output would be ug\_inspect –full wheel.prt > wheel.txt

The example creates a file called wheel.txt that can be evaluated in a text editor.

Part units: Inches

Using the Find command in a text editor to evaluate ug\_inspect output file.

# **LISTING PART INFORMATION**

There are a number of ways to list ug\_inspect information depending on which command switches you use. Most people will not have a need for most of the ug\_inspect data. The following commands will let you see all or specific information output from ug\_inspect. These commands will give you the ability to parse out specific information from the entire ug\_inspect output.

Command to output all information related to a part file:

ug\_inspect -full wheel.prt

Command to output all information related to a part file and place this data in a text file:

ug\_inspect -full wheel.prt > wheel.txt

Command to see what version of NX a part file is saved in:

ug\_inspect -release wheel.prt

Command to see summary information of NX a part file:

ug\_inspect -refs wheel.prt

If you have installed the windows resource tool kit, you can use additional windows commands to obtain specific information from the ug\_inspect output. By piping the Microsoft QGREP command you can view specific information from the ug\_inspect output.

Command to view part units:

ug inspect –full wheel.prt  $>$  wheel.txt type wheel.txt | QGREP units

or

ug\_inspect –full wheel.prt | QGREP units

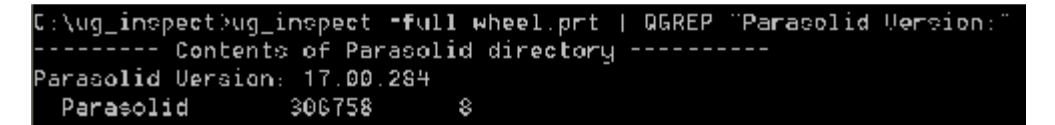

Command to see Parasolid version: ug\_inspect –full wheel.prt | QGREP "Parasolid version:"

Command to view NX version of part: ug\_inspect –full wheel.prt | QGREP Release

```
Unique part identifier (UID): moshuttle1.GenuineInt.1168880722.0.3724.1
```
Command to view NX part Unique Identifier: ug\_inspect –full wheel.prt | QGREP Identifier

C:\ug\_inspect>ug\_inspect -full\_wheel.prt | QGREP "Machine Format" Machine format: Intel x86/Mindows NT

Command to see NX part machine format: ug\_inspect –full wheel.prt | QGREP "Machine Format"

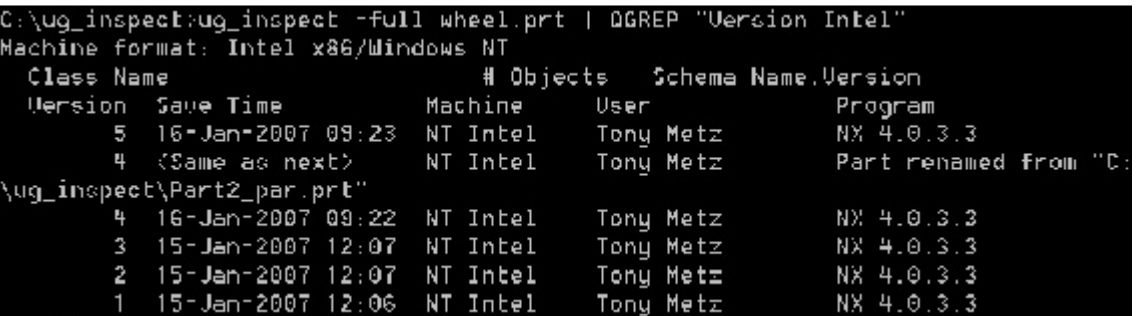

Command to view NX part saved versions: ug\_inspect –full wheel.prt | QGREP "Version NT"

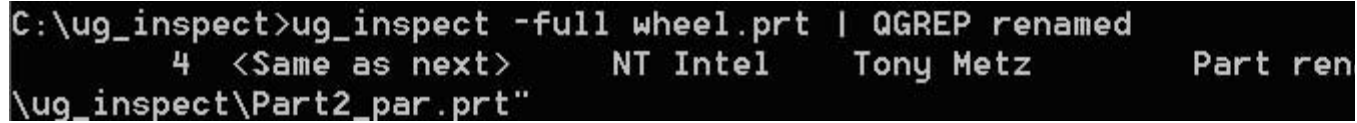

Command to view if the part has been renamed: ug\_inspect –full wheel.prt | QGREP renamed

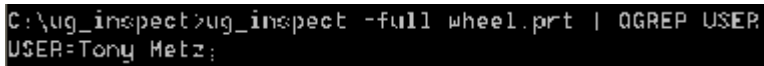

Command to view part owner: ug\_inspect -full wheel.prt | QGREP USER

:\ug\_inspect>ug\_inspect =full wheel.prt | QGREP SOLID\_body \$0LID\_body  $1$  SOLID, 4

Command if a solid body exists in the part: ug\_inspect -full wheel.prt | QGREP SOLID\_body

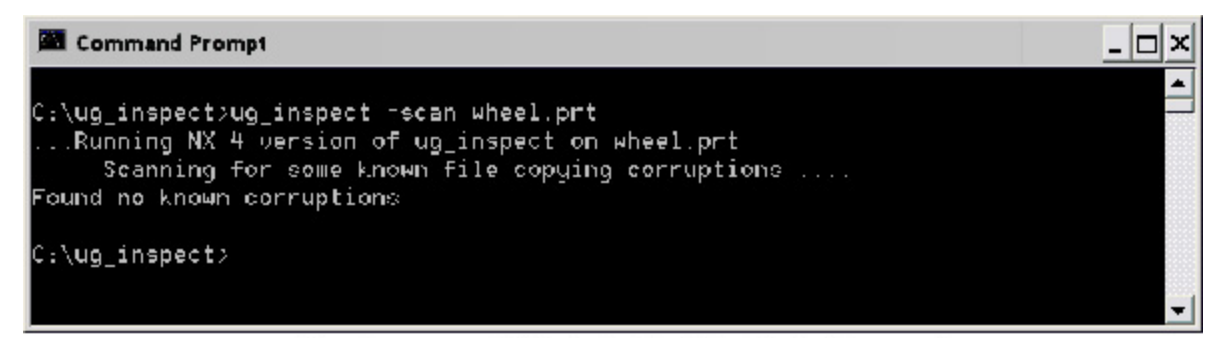

Using the -scan switch to determine if file wheel.prt is corrupt

### **DETERMINING PART CORRUPTION**

The –scan switch allows you determine if a part is corrupt. Typing in ug\_inspect –scan wheel.prt will evaluate the part file wheel.prt for corruption. The ug\_inspect utility will display the message Found no known corruptions if a part file is free of any problems.

**28** Command Prompt  $\Box$   $\times$ C:\ug\_inspect>ug\_inspect -scan wheel.prt test.prt test2.prt test4.prt ... Running NX 4 version of ug inspect on wheel.prt Scanning for some known file copying corruptions .... Found no known corruptions .. Running NX 4 version of ug\_inspect on test.prt Scanning for some known file copying corruptions .... Found no known corruptions . Running NX 4 version of ug\_inspect on test2 prt Scanning for some known file copying corruptions .... Found no known corruptions ..Running NX 4 version of ug\_inspect on test4.prt ug\_inspect: In file test4.prt Corrupt part - Part file count is 10794 but should be 10, 12, or 269 ug\_inspect: In file test4.prt Corrupt part - Part file count is 10794 but should be 10. 12, or 269 **WWW Probable part corruption** xxxx Probable part corruption - test4.prt<br>xxxx Probable part corruption - test4.prt Scanning for some known file copying corruptions ... ug\_inspect: scan\_for\_corruptions called without initializing "release"<br>ug\_inspect: scan\_for\_corruptions called without initializing "release" C:\ug\_inspect>

Using the -scan switch to determine if parts are corrupt

Multiple files can be scanned at one time by entering file names separated by a space. The example ug\_inspect –scan wheel.prt test.prt test2.prt test4.prt will inspect four part files for corruption. The result shows that there is a problem with part test4.prt.

| <b>Command Prompt</b>                                                                                                    |  |
|----------------------------------------------------------------------------------------------------|--|
| C:\ug_inspect>ug_inspect =extract_all wheel.prt<br>Running NX 4 version of ug_inspect on wheel.prt                                                 |  |
| Note: partition 1 contains pseudo entries<br>Extracted Parasolid data into file wheel 8.x b<br>Parasolid Uersion: 17.00.284<br>File format: binary |  |
| C:\ug_inspect>dir *.x_b<br>Uolume in drive C has no label.<br>Uolume Serial Number is 7892-E2D0                                                    |  |
| Dimectory of C:\ug_inspect                                                                                                    |  |
| 01/15/2007 12:12 PM 306.746 wheel_8.x_b<br>1 File(s) 306.746 butes<br>0 Dir(a) 104,995.975,168 bytes free                                          |  |
| C:\ug_inspect>                                                                                                    |  |

Using the -extract all switch to create a Parasolid file

### **EXTRACTING PARASOLID DATA**

The ug\_inspect utility allows you to extract Parasolid data from a NX part file without the requirement of starting NX. The utility will give you the option to select a specific solid/sheet body to extract (-full switch will show the number of Parasolid items within the NX part file) or you can extract all Parasolid data from the NX part file. Extracted Parasolid files are created in Parasolid binary format (x\_b).

Typing the command ug\_inspect –extract\_all wheel.prt will create a Parasolid file called wheel\_8.x\_b. The number 8 is used in the file name because the solid partition id is 8 inside the NX part file. You can verify this with the –full command switch. pic

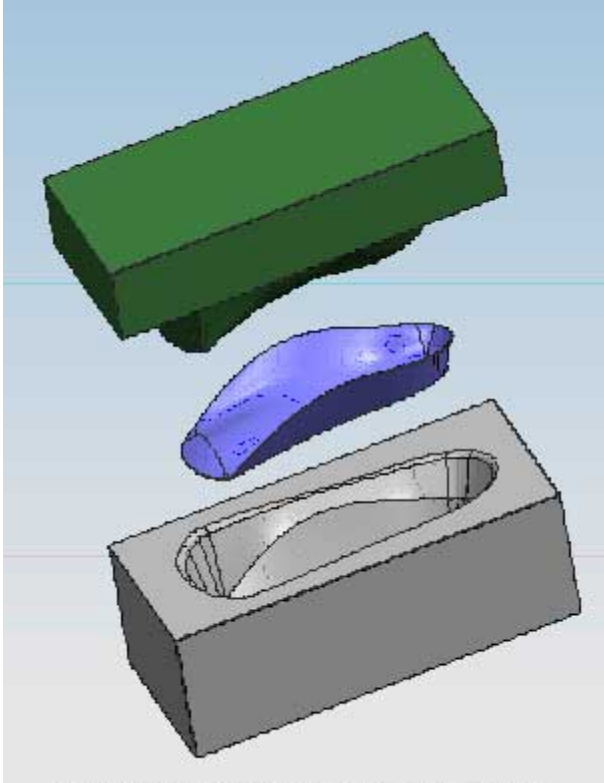

Part file insole.prt containing three solids

Be aware that multiple solid bodies or sheet bodies in a NX part file will create multiple Parasolid files when you extract. The utility will evaluate all solids regardless of layer settings.

An example part called insole.prt contains three solids, a shoe insole, a core insert of the insole and a cavity insert of the insole. Typing the command ug\_inspect –extract\_all insole.prt will create three Parasolid files.

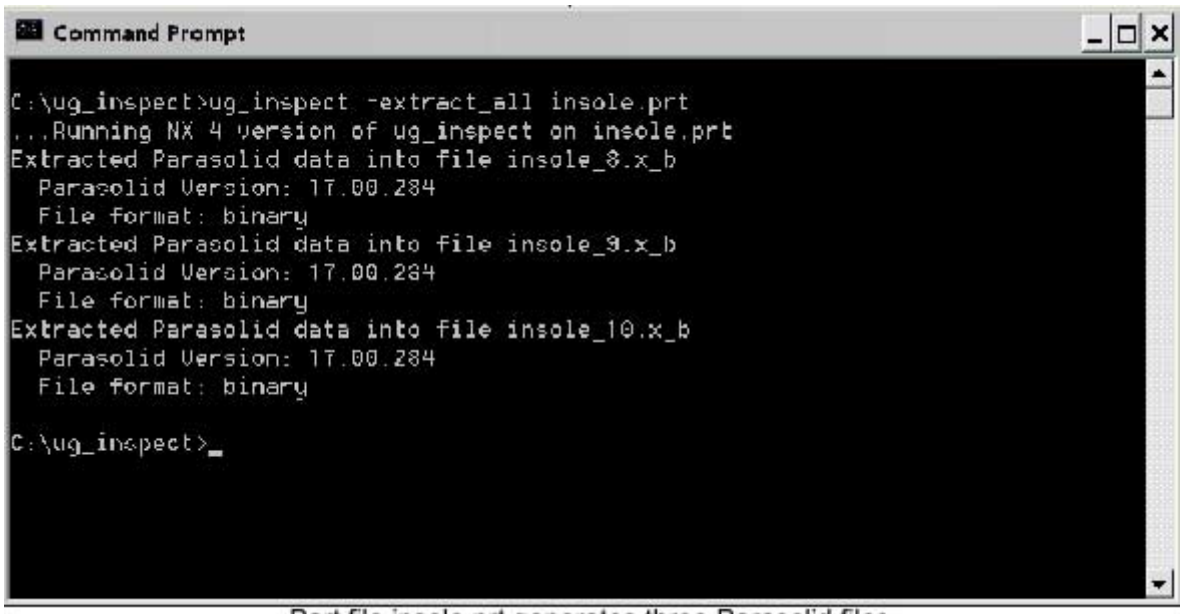

Part file insole prt generates three Parasolid files

# **ADDITIONAL IDEAS**

Having a basic understanding of ug\_inspect, you can use this utility to benefit your company. Possible ideas to try are:

Cycle through all part files using a Visual Basic script or batch file to:

Notify your data manager when a part has been renamed. Check for corrupt part files.

Automatically extract Parasolid files for all released parts. These files can be accessed by employees with limited CAD access to share with customers and vendors.